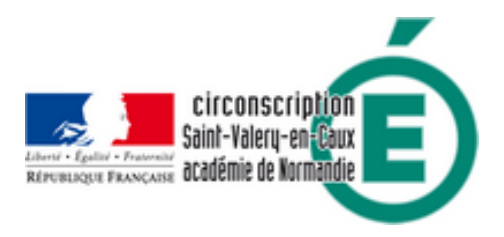

# **Vendredi 10 mars - Les ressources pour mettre en oeuvre la classe inversée**

- Pédagogie - Actions et Projets - Archives - 2016-2017 - TUIC 2016-2017 - La semaine de la classe inversée -

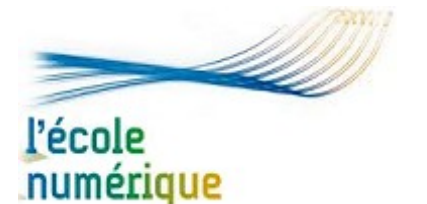

Publication date: jeudi 9 mars 2017

**Copyright © Circonscription de Saint Valery en Caux - Tous droits réservés**

**Pour finir cette semaine, nous vous proposons de découvrir des ressources institutionnelles, des outils à utiliser, à tester pour démarrer ou aller plus loin en pédagogie inversée.**

La classe inversée peut se faire à partir de documents textuels, de schéma, d'images ou même de baladodiffusion. Mais, la plupart des enseignants qui pratiquent la classe inversée utilisent des capsules vidéo. Il existe déjà de nombreuses ressources disponibles en ligne qui pourraient être utilisées pour pratiquer la classe inversée.

## **Les ressources institutionnelles**

#### **Les fondamentaux**

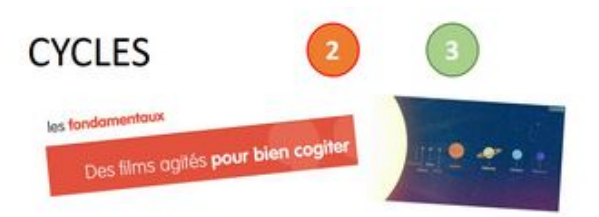

La plateforme « Les fondamentaux » a pour but de favoriser l'apprentissage du français, des mathématiques, des sciences et techniques, de l'histoire, de la géographie, de l'instruction civique et des langues vivantes, à l'école primaire.

Consultées à la maison, ces animations établissent un lien nouveau entre l'école et la famille.

 Cette plateforme propose des films d'animation pour favoriser, de façon ludique, l'acquisition des notions fondamentales de l'école élémentaire.

 Les films sont organisés par domaines disciplinaires, collections et séries et chaque film peut être visionné indépendamment.

 Des documents d'accompagnement sont proposés pour chaque épisode afin d'intégrer ces vidéos dans les pratiques de classe et pour permettre de découvrir ou de revoir les notions en famille :

- pour les enseignants, une fiche pédagogique par vidéo pour aider à l'intégration de ces supports d'apprentissage en classe ;
- pour les parents ou les médiateurs éducatifs, une fiche d'accompagnement par série pour une utilisation en dehors de la classe afin de favoriser les échanges lors de la révision des leçons.

Ces vidéos permettent de mettre en place la pédagogie inversée et de proposer des activités d'apprentissages autour d'un film qui aborde des notions qui seront ensuite travaillées en classe. Lien vers le site

#### Les fondamentaux

#### **Eduthèque**

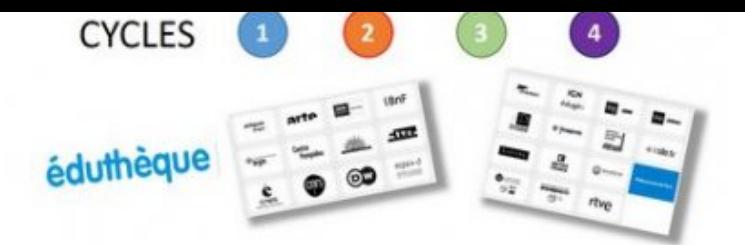

Eduthèque est un Portail associé à 27 sites partenaires, il rassemble des ressources pédagogiques structurées avec de grands établissements à caractère culturel et scientifique (Arte, Centre Pompidou, BNF, Site TV, Philarmonie de Paris et dernièrement l'Institut du Monde arabe et Versailles).

 Il s'adresse à tous les enseignants du premier et du second degré qui peuvent s'inscrire gratuitement sur le portail à l'aide de leur adresse professionnelle.

 Grâce à une authentification, la création d'un compte permet aux enseignants de s'authentifier et ainsi d'accéder gratuitement aux ressources d'Éduthèque hébergées chez les partenaires.

L'ouverture d'un compte classe permet aux élèves d'accéder à 5 ressources.

 Les ressources peuvent être consultées en ligne ou téléchargées pour ensuite être exploitées dans un cadre pédagogique quelle que soit leur nature : partition musicale, textes, sons, vidéos.

Lien vers le site

#### **BNRE**

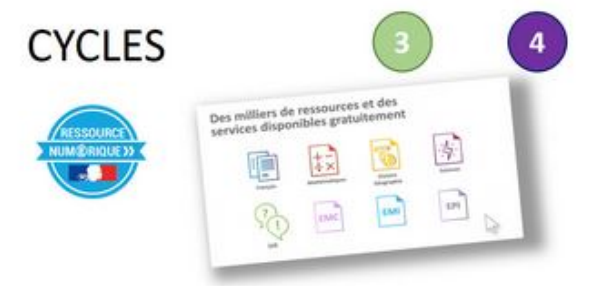

La banque de Ressources numériques éducatives (cycle 3 et 4), mise à disposition depuis la rentrée 2016 par le ministère de l'éducation nationale et des éditeurs privés, met des contenus multimédia, interactifs et des services associés pour concevoir des séances ou des projets pédagogiques, dans les 5 domaines suivants :

français, mathématiques, sciences, histoire et géographie, Langue vivante anglais,

L'ensemble des contenus disponibles sur la BRNE est conforme aux nouveaux programmes.

 La BNRE permet aux enseignants de composer, compléter et enrichir les séquences de cours et aux élèves d'apprendre, de se documenter, de s'entrainer et de produire.

Lien vers le site

**BNRE** 

### **[Aut](https://numeriques.ac-rouen.fr/mediacad/m/1078)res ressources**

**Pour construire des capsules vidéos**

- Powtoon Exemple de film PowToon
- **Moovly**
- Tellagami(IPAD)
- **[Adobevo](http://www.powtoon.com/)i[ce](https://www.youtube.com/watch?v=33E2lPNBX7A)**

#### **Pou[r construir](https://tellagami.com/)e des activités**

 Il es[t possible d'a](http://www.declickids.fr/adobe-voice-un-super-outil-pour-creer-des-capsules-audio-avec-les-eleves-ipad/)ller plus loin dans l'accompagnement des élèves à l'aide des outils numériques. Souvent les enseignants qui proposent à leurs élèves de s'informer à l'aide d'une capsule vidéo leur proposent également de tester ce qu'ils ont retenus de leur visionnage. Ces tests peuvent se faire sous la forme de quizz, de QCM, de jeux, de questionnaires... Lorsqu'ils se font en ligne, l'enseignant peut alors avoir un regard sur la compréhension des élèves et ainsi adapter les activités proposées en classe et différencier.

#### **Conception facile de quizz, QCM...**

- Learnings apps (possibilité de créer des comptes élèves). Cette application en ligne qui permet de créer différentes sortes d'exercices/jeux offre un module qui permet de séquencer une vidéo Youtube et d'y intercaler des exercices/jeux qui permettent aux élèves de tester ce qu'ils ont retenu de leur visionnage. [Exemple de vid](https://learningapps.org/)éo intégrée dans Learning apps
- Plickers
- [etigliss \(pour des tablettes numériques\)](http://learningapps.org/1890573)

#### **Con[ception](https://www.plickers.com/) de cartes heuristiques**

- coggle (nécessite un compte gmail) :
- **Framindmap**

#### **Les [Qrcode](https://coggle.it/)**

• Le QR code (QR pour Quick Response) est un type de code-barres en deux dimensions (ou code matriciel datamatrix) constitué de modules noirs disposés dans un carré à fond blanc.

#### **Un exemple ici,**

 Si vous scannez le QRcode ci-dessous à l'aide d'une application qui lit les QRcode avec votre smartphone ou [votre tablette](https://www.unitag.io/qrcode), il vous amènera à une capsule vidéo d'une leçon de conjugaison. QR Code

#### **Le son**

• Vocaroo - besoin d'un microphone, très facile à utiliser avec de jeunes enfants

#### **Héberger vos ressources**

 Pou[r déposer](http://vocaroo.com/) vos capsules vidéos, vous pouvez choisir de les déposer sur le site internet de l'école, sur un acablog ou un ENT (Environnement Numérique de Travail).

Si vous n'en disposez pas, vous pouvez les déposer sur un tableau numérique :

- Padlet
- 5 outils pour créer et partager des murs d'affichage virtuels
- un exemple de Padlet où vous trouverez de nombreux tutoriels (Tutoriels réalisés par Marie Anne Dupuis)
- Vous pouvez aussi déposer du son ou des vidéos sur la plateforme académique de podcast
- Mediacad

Enfin vous trouverez en suivant ces liens des musiques et des images libres de droit

• Liste des meilleures banques d'images gratuites et libres de droits -\* Images, icônes, sons « libre de droit »